## **Modifica delle impostazioni regionali: Mac OS Ventura/Sonoma**

**A partire da Mac OS Ventura,** l'impostazione della regione (attualmente; Apple ha già modificato questa impostazione diverse volte) può essere modificata come segue:

1. Sul Mac, aprite "**Spotlight**" facendo clic sul simbolo della lente di ingrandimento nell'angolo in alto a destra o premendo la combinazione di tasti CMD-Space:

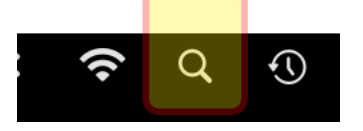

2. Quindi inserire "terminal". Il programma viene completato automaticamente e si presenta come di seguito (1). Fate quindi clic su "**Terminal**.app" (2):

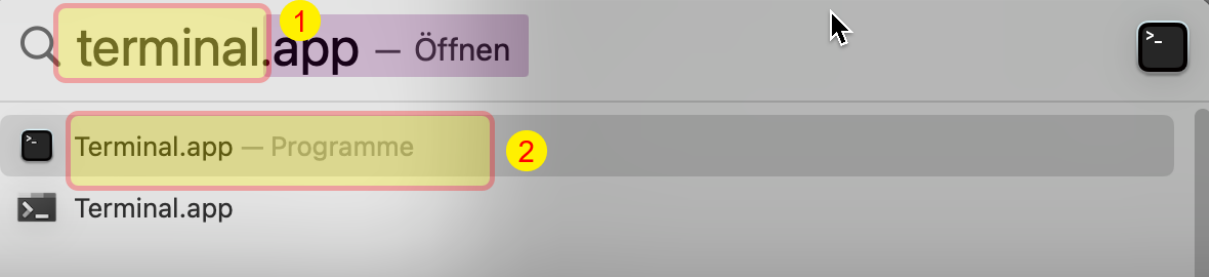

3. Quindi selezionare la riga seguente e copiarla con CMD-C:

## **defaults write .GlobalPreferences AppleICUNumberSymbols -dict 0 "." 1 "'" 10 "." 17 "'"**

(Info: i caratteri contrassegnati in giallo sono ciascuno una virgola rovesciata, il separatore di migliaia desiderato è di nuovo una virgola rovesciata).

4. Tornare quindi alla finestra "Terminal", attivare la finestra e copiare il testo con CMD-V:

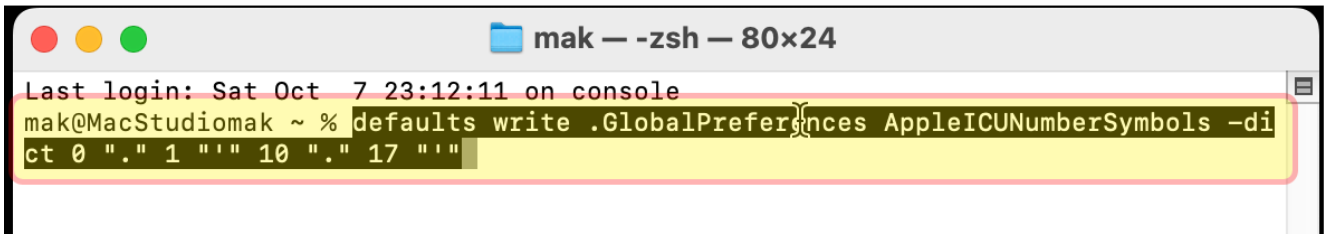

- 5. Confermare quindi con "Enter" e chiudere il "Terminal" con CMD-Q.
- 6. Quindi riavviare il Mac. Ora funziona.

Fonte con informazioni di base: <https://www.reddit.com/r/MacOSBeta/comments/vzlxy9/comment/itytyx0/?context=3>